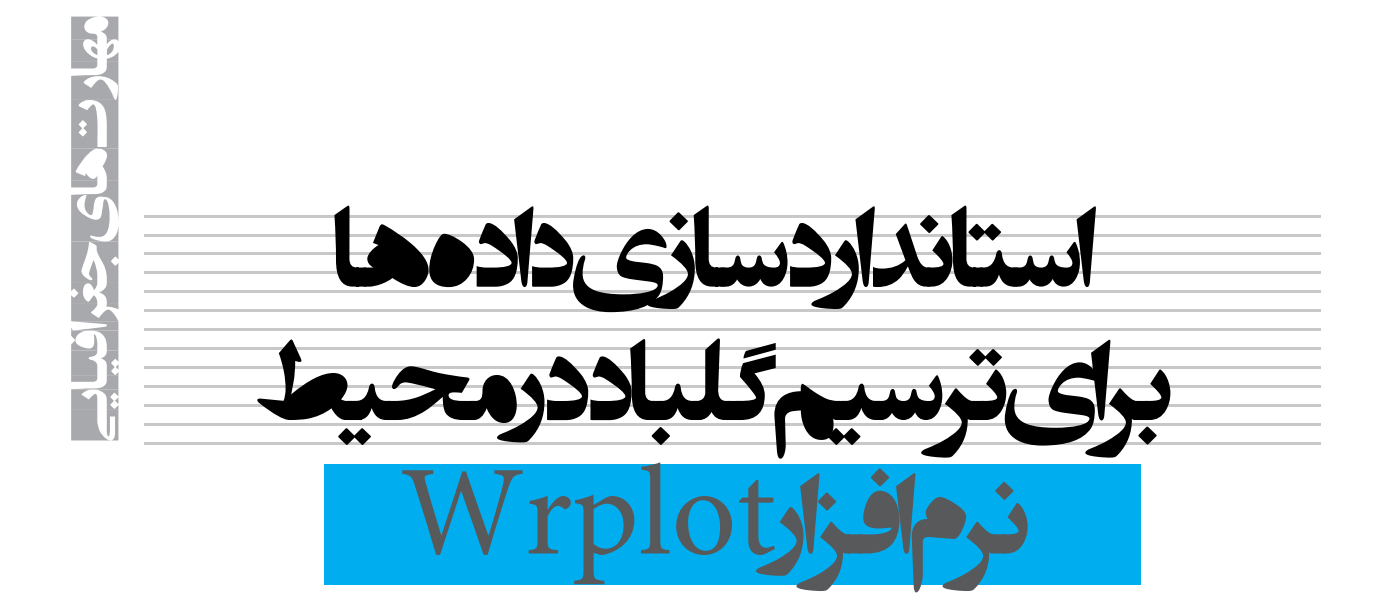

## **على شجاعيان، عضو هيئت علمى دانشگاه شهيدچمران**

غيرقانونى است.

از آنجا كه داده هاى ثبت شــده به شــكل اوليه و خام قابليت اســتفاده و تحليل را ندارند، در مقالة حاضر سعى بر شناساندن و نحــوة اســتفاده از نرم افزار ترســيم گلباد به نــام wrplot، با نگاه ويژه به استانداردســازى داده هاى ثبت شــدة ايســتگاه هاى ســينوپتيك دارد. نتايج تحقيق نشان مى دهند كه تنظيم داده هاى گردآورى شــدة ايســتگاه هاى اندازه گيــرى در قالــب پايــگاه سلسله مراتبى، مناســب ترين روش براى ســامان دهى و تحليل سرعت و جهت باد با استفاده از wrplot است.

**كليدواژه ها:** wrplot، باد، گلباد، آب و هواشناسى، excel

**مقدمه** 

باد در ميزان تبخير و تعــرق، حركت ابرها، جابه جايى هوا، انتقــال آلودگى ها، ذوب برف ها، انتقــال توده هاى هواى گرم و ســرد و در نتيجه گرم شــدن و ســرد شــدن هوا، بارور كردن و ريختن شكوفه ها و شكســتن شاخه هاى درختان نقش دارد. باد يك منبع انرژى است و مى تواند توربين ها را به حركت درآورد. لازمة همة اين موارد شناســايى اين پديده طبيعى است تا بتوان در برنامه ريزى هاى شهرى، عمرانى و انتخاب مكان مناسب براى صنايع و فضاى سبز براى ساختمان ها و غيره از آن بهره برد. از نظر سمت و سو، بادها در هشت گروه عمده به شرح زير

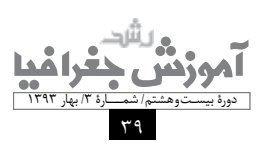

**چكيده** 

يكى از پارامترهاى آب و هواشناسى كه در برنامه ريزى هاى محيطى، شــهرى و آمايش ســرزمين كاربرد فراوان دارد، «باد» اســت. برنامه ريزى شــهرى جهت مكان يابى محل دفن و دفع زبالــه، احــداث صنايع آلاينــده و همچنين گورســتان و غيره در مراكــز جمعيتــى، مســتلزم توجه بــه عوامل طبيعــى مانند تعييــن جهت باد و درواقع بادهاى غالب اســت. در شــرايطى كه كشــورهاى در حال توســعه در ارتباط با اســتفاده از منابع غيرقابل تجديد به نوعى در تنگنا هستند، بهترين راه حل ممكن اســتفاده از توان هــاى محيطى و طبيعى بومى اســت. باد يكى از مواهــب طبيعى و خدادادى اســت كه به صورت هميشــگى در اختيار انســان نهاده شــده است. در كشــاورزى از باد براى بــارورى و گرده افشــانى و عمل لقاح محصولات كشــاورزى استفاده مى شود.

براى اســتفادة بهينه از پتانسيل هاى محيطى و ساخت وساز دلپذيــر در شــهرهاى بــا آب و هواهاى ســرد يا بســيار گرم، فهميــدن جهت و ســرعت بــاد در دوره هاى زمانــى مختلف چــون ســاعت، روز، ماه و ســاليان متمــادى، لازم و ضرورى مى نمايد. در برنامه ريزى شــهرى ســمت و جهت خيابان ها به عواملــى چون زاوية تابش، شــيب و جهت باد غالب بســتگى ً دارد كه در اين رابطه جهت باد غالب مخصوصا در شــهرهايى كــه صنايع آلوده كننده يا بدبو فعاليــت مى كنند، درواقع خلاف اصول بهداشــت محيط و ساخت و ســاز در جهت باد غالب،

قرار مى گيرند (حسين زاده، 1376): جهت شمالى، زاوية بين 337/5 تا 22/5؛ جهت شمال شرقى، زاوية بين 22/5 تا 67/5؛ جهت شرقى، زاوية بين 67/5 تا 112/5؛ جهت جنوب شرقى، زاوية بين 112/5 تا 157/5؛ جهت جنوب، زاوية بين 157/5 تا 202/5؛ جهت جنوب غربى، زاوية بين 202/5 تا 247/5؛ جهت غربى، زاوية بين 247/5 تا 292/5؛ جهت شمال غربى، زاوية بين 292/5 تا .337/5 از نظر ســرعت نيز، يكى از روش هاى معمول مانند نيروى بيوفورت و روش ســازمان هواشناسى جهانى انتخاب و سرعت بادها طبقه بندى مى شــود. در روش ســازمان هواشناسى هشت گروه ســرعت باد به شــرح زير وجود دارند (آذرى و ديگران، :(1388 گروه :1 سرعت كمتر از يك نات؛ گروه :2 سرعت بين 1 تا 3 نات؛ گروه :3 سرعت بين 4 تا 6 نات؛ گروه :4 سرعت بين 7 تا 10 نات؛ گروه :5 سرعت بين 11 تا 16 نات؛ گروه :6 سرعت بين 17 تا 21 نات؛ گروه :7 سرعت بين 22 تا 27 نات؛ گروه :8 سرعت بزرگ تر از 27 نات. براى رسم گلباد يك منطقه، فراوانى سمت و سرعت باد در جهت هاى مختلف هشــت گانه را از يكديگر تفكيك مى كنند و

جدول ١: طبقهبندى جهت باد برحسب نات و متر بر ثانيه (استخراجى محيط نرم|فزار wrplot)

|                | Directions/wind Classes |  |                | Directions/wind Classes |  |                | Directions/wind Classes |
|----------------|-------------------------|--|----------------|-------------------------|--|----------------|-------------------------|
|                | (Knots)                 |  |                | (Knots)                 |  |                | (m/s)                   |
| $\mathbf{1}$   | 348.75-11.25            |  | 1              | N                       |  | 1              | $\mathbf N$             |
| $\overline{2}$ | 11.25-33.75             |  | $\overline{2}$ | <b>NNE</b>              |  | $\overline{2}$ | <b>NNE</b>              |
| 3              | 33.75-56.25             |  | 3              | NE                      |  | 3              | <b>NE</b>               |
| $\overline{4}$ | 56.25-78.75             |  | $\overline{4}$ | <b>ENE</b>              |  | $\overline{4}$ | <b>ENE</b>              |
| 5              | 78.75-101.25            |  | 5              | E                       |  | 5              | E                       |
| 6              | 101.25-123.75           |  | 6              | <b>ESE</b>              |  | 6              | <b>ESE</b>              |
| $\overline{7}$ | 123.75-146.25           |  | $\overline{7}$ | <b>SE</b>               |  | $\overline{7}$ | <b>SE</b>               |
| 8              | 146.25-168.75           |  | 8              | <b>SSE</b>              |  | 8              | <b>SSE</b>              |
| 9              | 168.75-191.25           |  | $\mathbf{q}$   | S                       |  | 9              | S                       |
| 10             | 191.25-213.75           |  | 10             | <b>SSW</b>              |  | 10             | <b>SSW</b>              |
| 11             | 213.75-236.25           |  | 11             | <b>SW</b>               |  | 11             | <b>SW</b>               |
| 12             | 236.25-258.75           |  | 12             | <b>WSW</b>              |  | 12             | <b>WSW</b>              |
| 13             | 258.75-281.25           |  | 13             | W                       |  | 13             | W                       |
| 14             | 281.25-303.75           |  | 14             | <b>WNW</b>              |  | 14             | <b>WNW</b>              |
| 15             | 303.75-326.25           |  | 15             | NW                      |  | 15             | NW                      |
| 16             | 326.25-348.75           |  | 16             | <b>NNW</b>              |  | 16             | <b>NNW</b>              |
|                | Sub-Total               |  |                | Sub-Total               |  |                | Sub-Total               |
|                | Calms                   |  |                | Calms                   |  |                | Calms                   |
|                | Missing/incomplete      |  |                | Missing/incomplete      |  |                | Missing/incomplete      |
|                | Total                   |  |                | Total                   |  |                | Total                   |

**Wrplot از جديدترين و پركاربردترين برنامه هاى ترسيم گلباد است. در اين پژوهش نسخة 5,3 براى رسم گلباد شهر مريوان، يكى از شهرهاى استان كردستان، مورد استفاده قرار گرفته است. بازة زمانى تحقيق از 1995 تا 2010 ميلادى است كه داده هاى آن از سايت آب و هواشناسى دريافت شده اند**

در مرحلة بعد، مقادير فراوانى به درصد وقوع تبديل مى شــود و بر مبناى آن گلباد رسم خواهد شد (كريمى، 1386).

باد حركت افقى دارد، بنابراين كميتى بردارى با ويژگى هايى چون ســرعت و جهت اســت. جهــت باد را برحســب درجه مى ســنجند. اين درجــات از شــمال جغرافيايى به عنــوان مبنا شــروع و در جهت حركت عقربه هاى ساعت افزايش مى يابند. مقيــاس درجه بندى در هواشناســى 36 (با فواصل 10 درجه) و در اقليم شناســى 32 واحــدى (با فواصل 11/25 درجه) اســت (عليجاني، ١٣٧٣: ٤٤٠). سرعت باد را نيز برحسب نات (knot) يــا گروه كه برابر اســت با يك مايل دريايى، محاســبه مى كنند (جدول 1).

باد را در ايستگاههاى سينوپتيک با دستگاههاى ثبات هشت مرتبه در روز به وقت گرينويچ قرائت و ثبت مى كنند (صلاحى،  $(17)$ :  $17)$ 

گلباد (wind rose)، مدل و نمودارى براى تشكيل وضعيت ســرعت و جهت باد در زمان هاى مختلف اســت. با اين روش، مــا مى توانيــم به يك ديد كلى از شــرايط باد منطقــة مورد نظر برســيم. گلباد نيز مثل بسيارى از فنون ديگر هم به روش دستى و هم نرم افزارى انجام مى گيرد (صلاحى، 1386).

**روش تحقيق**  براى رســم گلباد، داده هاى ســرعت و جهت باد كه در يك مدت زمان معين اندازه گيرى شده اند مورد تحليل قرار مى گيرند و نتايج به صورتى شكلى به نام گلباد نشان داده مى شوند. بنابرايــن براى رســم گلبــاد، مــوارد زير مورد نياز اســت (رازجويان، 1379): سرعت باد جهت باد فراوانى تكرار

از داده هاى هواشناســى در ارتباط با سرعت و جهت باد به دو روش دســتى و نرم افزارى مى توان استفاده كرد، اما به علت فزونى داده ها، زمان بــر بودن و دقت به مراتب كمتر تحليل هاى دســتى مى توان از روش نرم افزارى كه در ادامه تشريح مى شود، بهره برد (سردشتى، 1384).

1 از جديدترين و پركاربردترين برنامه هاى ترســيم Wrplot گلباد اســت. در اين پژوهش نســخة 5/3 براى رسم گلباد شهر

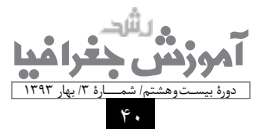

مريوان، يكى از شــهرهاى استان كردســتان، مورد استفاده قرار گرفته اســت. بازة زمانى تحقيق از 1995 تا 2010 ميلادى است كه داده هاى آن از سايت آب و هواشناسى دريافت شده اند.

## **مراحل انجام عمليات ترسيم گلباد به روش نرم افزارى و با استفاده از wrplot**

.1 از آنجا كه داده هاى مورد اســتفاده پســوند text دارند و علاوه بر پارامترهاى مربوط به باد شامل ساير فاكتورهاى آب و هوايى همچون رطوبت، درجه حرارت، تابش، بارش و غيره نيز هســتند، در گام نخســت بايد به ويرايش آن اقدام كرد. بنابراين لازم اســت داده هــاى مرتبط با باد را به ترتيب ســال انتخاب و در فايلــى جداگانه ذخيره كــرد. با توجه به پســوند داده ها در دسترس ترين محيط براى اجراى اين عمليات notepad است.

.2 نرم افزار، داده ها را بــا فرمت و چيدمان ويژة فاكتورهاى مربوط به باد در يك ايســتگاه مورد اســتفاده قــرار مى دهد. از طرفى آمارهاى موجود در مورد ايســتگاه هاى اندازه گيرى نشان مى دهــد كه باد و ويژگى هاى آن تنها يكى از مواردى اســت كه در آمارهاى ثبت شدة يك ايستگاه در كنار انبوهى از فاكتورهاى اندازه گيرى شده، ارائه مى شود. مشكل ديگر جابه جايى و به هم ريختگــى مقادير هر ســتون پــس از خلاصه و محــدود كردن آمارهاى موجود به فاكتورهاى مربوط به باد است.

.3 براى حل مشــكلات فوق مى توان پايگاهى سلسله مراتبى (پــدرـ فرزندى) طراحى و داده هاى مورد نياز رســم گلباد را به آن وارد كرد؛ بنابراين؛

.4 در excel جدولى با فيلدهاى ســال، ماه، روز، ســاعت، ارتفاع ابر، جهت باد، سرعت، دما و پوشش ابر تشكيل مى دهيم و مقادير هر يك را از فايل آمارى مربوط به ايستگاه به آن منتقل مى كنم. چنانچه براى هر يك از موارد فوق داده اى در دســترس نباشد، مى توان آن را با علامت ستاره (\*) جايگزين كرد. گفتنى است كه سه مورد ارتفاع ابر، دما و پوشش ابر در نرم افزار جايى بــراى تعريف ندارد، بنابراين مى توان آن ها را به صورت ســتاره (\*) نمايش داد (شكل 1).

|                                                                     | Address C C (Documents and Settings) exite an One Attraction and yet |                                                                                                    | $50 - 30042$   |                              |                            | <b>Read</b> For |                            |       |                    | m    | markran2 |            |
|---------------------------------------------------------------------|----------------------------------------------------------------------|----------------------------------------------------------------------------------------------------|----------------|------------------------------|----------------------------|-----------------|----------------------------|-------|--------------------|------|----------|------------|
| $\circ$<br>File and Folder Tasks                                    | <b>C. hol - Notepad</b>                                              |                                                                                                    |                |                              |                            |                 |                            |       |                    |      |          | $  \times$ |
| 3 Mala a new folder<br>A Publish this fisher built at               | Får Edt Format View Help                                             |                                                                                                    |                |                              |                            |                 |                            |       |                    |      |          |            |
| <b>La Share the folder</b>                                          | OCT.<br>NOV.                                                         | YEAR<br>DEC. ANNUAL                                                                                            | 3 A/N.         | FEB.                         | MAR.                       | APR.            | MAY                        | 31.HE | 31.8LV             | A1K1 | SEP.     |            |
|                                                                     |                                                                      | WIND DIRECTION (PREVAILING)                                                                                    |                | 180                          | 135                        | 180             | 270                        | 225   | 180                | 315  | 270      |            |
| $\circ$<br>Other Places                                             | 225<br>223<br>PREVAILING WIND SPEEDCROOTS)                           | 180<br>1.80                                                                                                    | 7.8            | 7.5                          | 5.1                        | 6.4             | 8.7                        | 10.5  | 8.8                | 8.6  | 11.7     |            |
|                                                                     | 10.9<br>12.0<br>PREVAILING WIND PERCENT                              | 9.4<br>R. 9                                                                                                    | 19.4           | 33.7                         | 15.5                       | 36.7            | 12.3                       | 16.0  | 15.5               | 20.0 | 17.3     |            |
| C3 gorany<br>A My Documents                                         | 1.0<br>15.<br>CALMS PERCENT OF WIND                                  | 11.0<br>11.3                                                                                                   | 49.0           | 43.4                         | 56.8                       | 40.0            | 49.0                       | 37.3  | 42.6               | 25.8 | 34.0     |            |
| Shared Documents                                                    | 70.1<br>60.6<br>OF WIND OBSERVATION<br>NO.                           | 79.4<br>49.1                                                                                                   | 155            | 145                          | 155                        | 150             | 155                        | 150   | 155                | 155  | 150      |            |
| <b>R</b> My Computer                                                | 133<br>150                                                           | 255<br>1810                                                                                                    |                |                              |                            |                 |                            |       |                    |      |          |            |
| <b>Wall My hartwork Places</b><br><b>El Microsoft Excel - Book2</b> |                                                                      |                                                                                                    |                |                              |                            |                 |                            |       | $\Box$ o $\times$  | 293  | 194      |            |
| <b>33 FM DR</b><br>tions treet                                      | Sock Data Wridow Help<br><b>Format</b>                               |                                                                                                    |                |                              |                            |                 | Turse a question for help. |       | $V = 0.14$         | 1.4  | 3.2      |            |
| $03.51 - 0.14$<br>I And                                             |                                                                      | EP ER / UIE III III III II APRIL A SUNT A SUNT A SERVICE A SUNT A SUNT A SUNT A SUNT A SUNT A SUNT A SUNT A SU |                |                              |                            |                 |                            |       |                    | 18.4 | 44.4     |            |
| MonChart, Help BUI NOW                                              |                                                                      |                                                                                                    |                |                              |                            |                 |                            |       |                    | 7.6  | 7.2      |            |
| डत<br>٠                                                             |                                                                      |                                                                                                    |                |                              |                            |                 |                            |       |                    |      |          |            |
| T<br>т<br>А                                                         | D                                                                    | $\overline{G}$                                                                                                 | $\overline{M}$ |                              |                            |                 | ĸ                          |       | $M_{\overline{M}}$ | 30   | 90       |            |
| it in<br>40760<br>m                                                 | 16                                                                   | <b>Index</b><br>$Q$ and                                                                                        | 100            | 7.0144                       | 生                          |                 |                            |       |                    |      |          |            |
| 4079<br>×<br>40740<br>92                                            | $\overline{24}$<br>12                                                | $8 - 1$<br>$V$ ore                                                                                             | 136<br>180     | $76 -$<br>6.1 <sup>1</sup>   | $-$<br><b>CORP.</b>        |                 |                            |       |                    |      |          |            |
| 40750<br>w                                                          | 13                                                                   | 9                                                                                                    | 270            | $6.4$ <sup>1</sup>           | <b>WINDS</b>               |                 |                            |       |                    |      |          |            |
| 40750<br>92<br>40750                                                | 19<br>19                                                             | $9 - 1$<br>$6 -$                                                                                               | 226<br>180     | $87 -$<br>$10.5$ m           | $\cdots$<br>$-0.0044$      |                 |                            |       |                    |      |          |            |
| 92<br>AD750<br>w                                                    | 10                                                                   | $6^{+11}$                                                                                                    | 316            | <b>B.B.</b> ***              | <b>Horse</b>               |                 |                            |       |                    |      |          |            |
| 40%<br>92                                                           | B<br>ä                                                               | $R$ are                                                                                                    | 270            | $8.6 -$<br>11.7 <sup>2</sup> | $rac{1}{2}$<br><b>STAR</b> |                 |                            |       |                    |      |          |            |
| 40760<br>92<br>m<br>40750                                           | ä<br>10<br>$\overline{\mathbf{z}}$                                   | $Q = 1$<br>$11$   $11$                                                                                         | 226<br>226     | 10.9 <sup>2</sup>            | $-$                        |                 |                            |       |                    |      |          |            |
| 40750<br>92                                                         | 11<br>22                                                             | $12^{100}$                                                                                                    | 180            | $12^{***}$<br>0.4            | $rac{1}{2}$<br>$\cdots$    |                 |                            |       |                    |      |          |            |
| 40750<br>92                                                         | 12<br>12                                                             | $4$ <sup>1999</sup>                                                                                            | 180            |                              |                            |                 |                            |       |                    |      |          |            |

شكل:1 تفكيك و انتقال داده هاي مرتبط با باد از داده هاي ثبتي ايستگاه

**باد در ميزان تبخير و تعرق، حركت ابرها، جابه جايى هوا، انتقال آلودگى ها، ذوب برف ها، انتقال توده هاى هواى گرم و سرد و در نتيجه گرم شدن و سرد شدن هوا، بارور كردن و ريختن شكوفه ها و شكستن شاخه هاى درختان نقش دارد. باد يك منبع انرژى است و مى تواند توربين ها را به حركت درآورد**

.5 قبل از فراخوانى جدول طراحى شــده در excel به محيط wrplot، لازم اســت فيلدهاى حاوى اطلاعات ســال، ماه، روز، ســاعت، جهت و ســرعت باد در جدول مذكــور را به نرم افزار معرفى كرد. براى مثال از آنجا كه ســتون B معرف ســال است، بايد در ســطر year فقط حرف B قيد شــود و در مورد ســاير ستون ها نيز به اين ترتيب عمل خواهد شد (شكل 2).

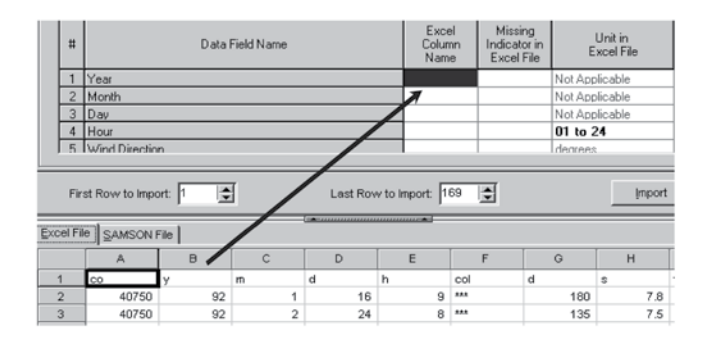

شكل ٢: تعريف فيلدهاى حاوى اطلاعات مورد نياز برنامه

.6 با وارد شــدن به محيط نرم افزار، مى توان از منوى tools گزينة import from excel را انتخاب و ســپس در پنجرة بعدى جدول طراحى شده در excel را فراخوانى كرد. .7 در ادامــة عمليــات، داده هــاى فراخوانى شــده با فرمت sam.\*\*\* ، با انتخاب نام براى آن ها در مسير مورد نظر ذخيره مى شوند (شكل 3).

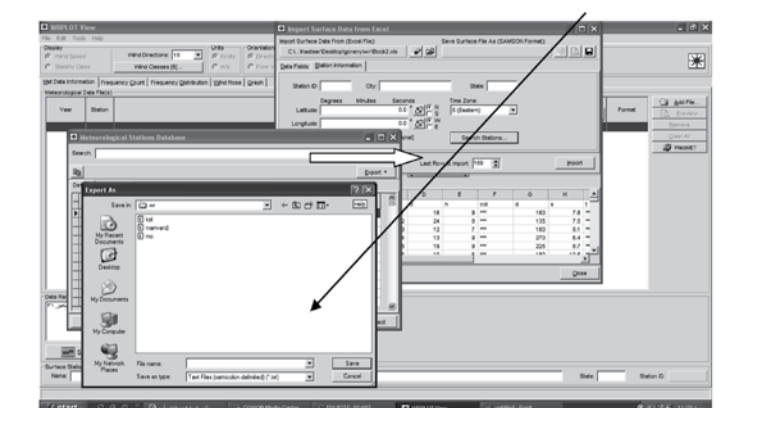

شكل ٣: فراخوانى و ذخيرة فايل ورودى با فرمت برنامه

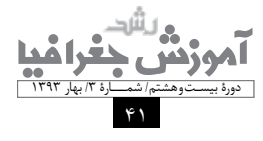

با انتخاب گزينة import بايد كد بين المللى ايســتگاه معرفى شــود. كد مذكور عددى پنج رقمى براى هر ايستگاه سينوپتيك اســت و در ابتداى داده هاى ثبت شده يك ايستگاه همراه با ساير ويژگى هــاى منطقه همچون ارتفاع، طــول و عرض جغرافيايى مى آيد (شكل 4).

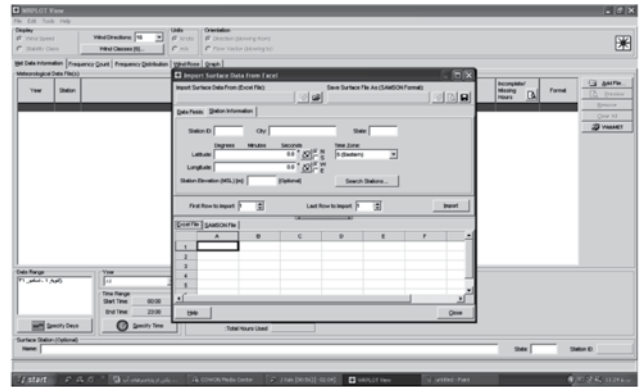

چنانچه از ابتدا داده هاى ما منطبق بر فرمت استاندارد مورد قبول برنامه باشــد نيز، مى توان اطلاعات ايستگاه را به نرم افزار معرفى كـرد، بدين صورت كه در قســمت search stations با فراخوانى دادة text كه اطلاعات آب و هواشناسى در آن ذخيره شــده اســت، مى توان كلية اطلاعات را به نرم افــزار وارد كرد (شــكل 5).

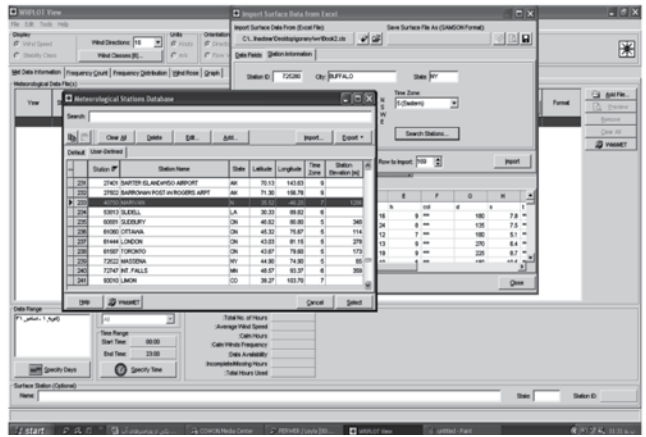

شكل ۵: وارد كردن دادههاى آب و هوايى گزينش نشده به برنامه

**گلباد (rose wind(، مدل و نمودارى براى تشكيل وضعيت سرعت و جهت باد در زمان هاى مختلف است. با اين روش، ما مى توانيم به يك ديد كلى از شرايط باد منطقة مورد نظر برسيم. گلباد نيز مثل بسيارى از فنون ديگر هم به روش دستى و هم نرم افزارى انجام مى گيرد**

.8 پس از مراحل فوق با فراخوانى فايل ذخيره شده با فرمت sam و دادن خصوصيات ايســتگاه مطابق شــكل با تأييد فايل فراخوانى شده، مى توان پارامترهاى مربوطه را كنترل كرد (شكل .(6

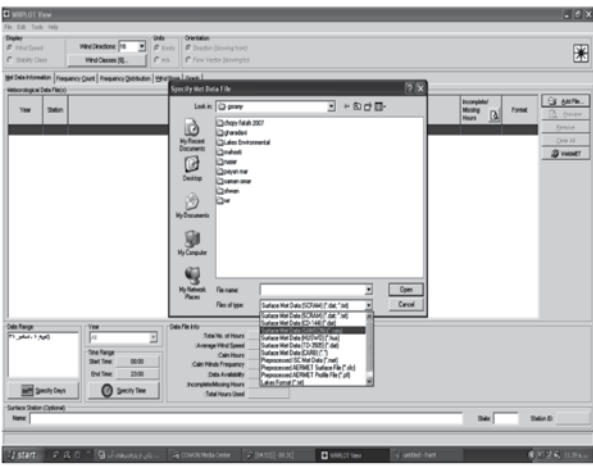

شكل ۶: كنترل پارامترهاى مورد نياز تحليل

.9 در ادامه با انتخاب پنج كليد نوار ابزار مشخص شــده در شــكل مى توان نتيجــة كار را در قالب مواردى چــون فراوانى، توزيع فراوانى، نمودار ستونى يا ترسيم گلباد مشاهده كرد و آن را نمايش داد (شكل 7).

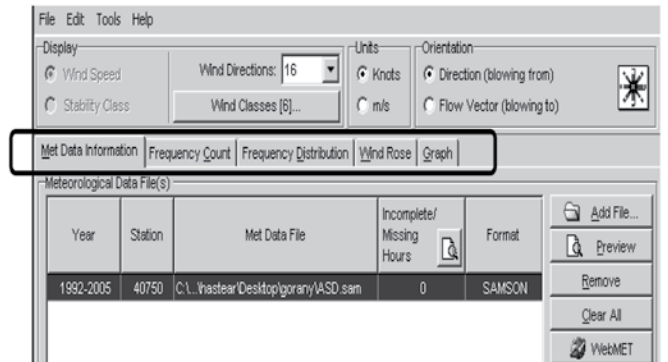

شكل ٧: كليدهاى ارائه و نمايش نتايج

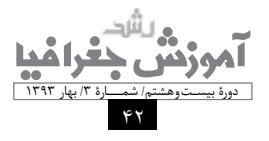

شكل ۴: معرفى ويژگى هاى ايستگاه محل جمعآورى داده

**نرم افزار گلباد اين امكان را فراهم مى كند كه با نمايش دوره هاى كوتاه و بلندمدت جهت و شدت باد (با در دست داشتن ساير اطلاعات آب و هواشناسى) در برنامه ريزى ها دقت بيشتر در جهت رفاه حال شهروندان به عمل آيد**

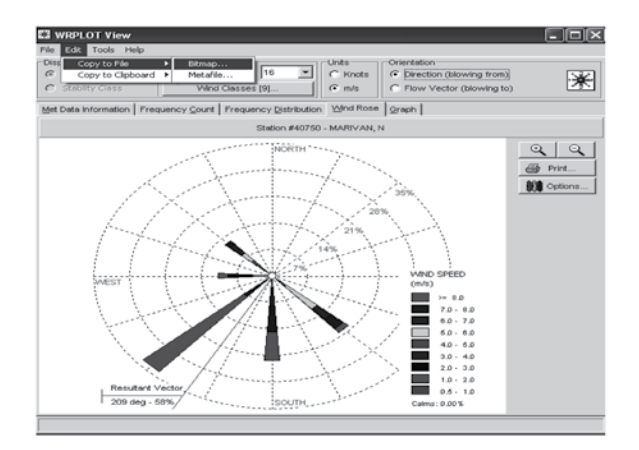

شكل ٨: گلباد توليدشدة برنامه

در پايان مى توان با استفاده از منوى edit گزينة file to copy نتايــج را به صورت bitmap يا metafile ذخيره كرد (اشــكال 8 و 9).

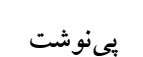

**نتيجه گيرى** 

1. wind rose plot for meteorological

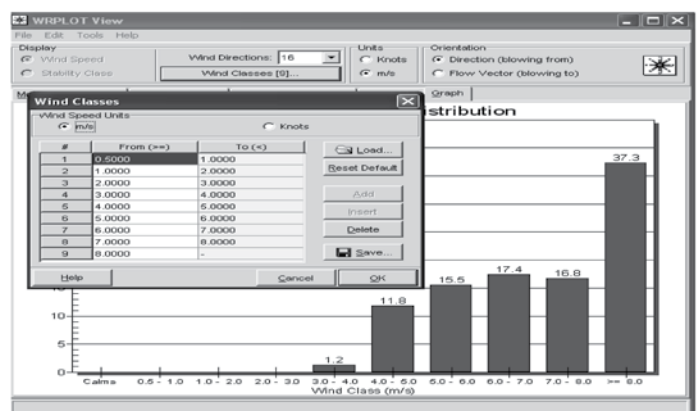

شكل :9 آمار و نمودار ستوني گلباد

ً در شــكل فوق افزايــش يا كاهــش بازوهاى گلبــاد الزاما نشــان دهندة كاهش يا افزايش فراوانى يا ســرعت بادهاى يك بازة زمانى نســبت به بازة زمانى ديگر نيست، بلكه در هر گلباد، درصد وزش بادها روى دواير متحدالمركز درج شده است.

**منابع** 

.1 آذرى، آرش، غلامعلى پرهام، عبدالكريم بهنى و عليجان بافكار (1388)، «پتانسيل يابى انرژى باد و كاربرد آن در مكان يابى»، نخستين كنفرانس انرژى هاى تجديدپذير و توليد پراكندة ايران، تهران.

نرم افــزار گلباد اين امــكان را فراهم مى كند كــه با نمايش دوره هــاى كوتاه و بلندمدت جهت و شــدت باد (با در دســت داشتن ساير اطلاعات آب و هواشناسى) در برنامهريزىها دقت

بيشتر در جهت رفاه حال شهروندان به عمل آيد.

در هــر پــروژة عمرانى در ســطح ناحيه اى و حــوزة نفوذ شهرستان، يكى از پارامترهاى اثرگذار و مهم براى استفادة بهينه از محيط، عامل باد است. جهت باد در امور ساخت و ساز، نحوة قرارگيرى كاربرى ها، فاصله و جهت معابر اثرگذار است. شدت باد مى تواند در استفادة بهينه از آن و توليد انرژى بادى در برخى شــهرها با شرايط خاص آب و هوايى مفيد واقع شود. همچنين مى تواند در توجه بيشــتر به پدافند غيرعامل مؤثر واقع شود. از طرفى مى توان به عنوان يــك بلية طبيعى از آن ياد كرد و ممكن اســت خســارات غيرقابل جبرانى در مناطق شهرى و روستايى به بار آورد. قطع برق، شكســتن درختان و گاهى آتش سوزى و راهبندان، ما را وادار مى كند تا در برنامهريزى هاى شــهرى توجه بيشــترى به پدافند غيرعامل داشته باشيم. در اين ارتباط يكى از پارامترهايى كه بايد به آن توجه ويژه شود، عامل باد است.

.2 جعفرپور، ابراهيم (1367)، اقليم شناسى، انتشارات دانشگاه تهران.

.3 حسين زاده، سيدرضا، «بادهاى 120 روزة سيستان»، فصل نامة تحقيقات جغرافيايي، شمارة ٤٦، ١٣٧٦.

.4 رازجويان، محمود (1379)، تهران آسايش در پناه باد، چاپ اول، تهران: دانشگاه شهيد بهشتى.

.5 سازمان هواشناسى كشور، سال نامة هواشناسى، سال هاى 1975 تا .2010 .6 سردشتى، ماهرخ (1384)، «مطالعة شبكة هيدروگرافى حوضة آبخيز طالقان با استفاده از سيستم اطلاعات جغرافيايى (GIS (و نرم افزار Smada«، ششمين همايش علوم و فنون دريايى.

.7 شجاعيان، على (1385)، «ريزاقليم و اثرات آن در برنامه ريزى شهرى»، مجلة دانشكدة ادبيات و علوم انسانى، دانشگاه شهيد چمران اهواز.

.8 صلاحى، برومند (1386)، معرفى نرم افزار رسم گلباد، مجلة سپهر، شمارة ٥٥.

.9 عليجانى، بهلول و محمدرضا كاويانى (1373)، مبانى آب و هواشناسى، چاپ سوم، تهران، انتشارات سمت.

.10 كريمى، محسن (1386)، «بررسى و مطالعة تأثير سمت و سرعت باد حداكثر سطوح فوقانى جو در شهر اصفهان»، چاپ سوم، چهارمين همايش ايمنى هوانوردى.

11. http://www.webmet.com

12. www.webleks.com

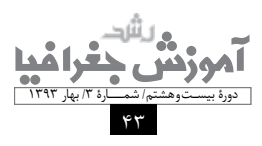